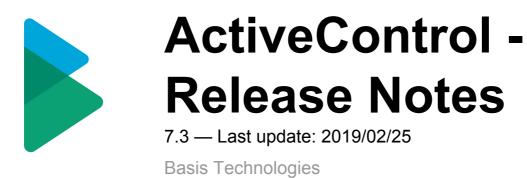

Copyright © 2019 Basis Technologies

# **Table of Contents**

| 1. | Introduction                                                         | 1    |
|----|----------------------------------------------------------------------|------|
| 2. | SAP Certification                                                    | 2    |
| 3. | ActiveControl 7.3                                                    | 3    |
|    | 3.1. Enhanced Web UI                                                 | 4    |
|    | 3.1.1. Transport Dependencies in Web UI                              | 5    |
|    | 3.1.2. Add to Import Queue in Web UI                                 | 6    |
|    | 3.1.3. Historical Analysis Results in Web UI                         | 7    |
|    | 3.1.4. External Transports in Web UI                                 | 8    |
|    | 3.1.5. Improved process flow for Transport Form creation             | 9    |
|    | 3.1.6. Web navigation router                                         | 10   |
|    | 3.2. Air Gap                                                         | 11   |
|    | 3.3. Eclipse ABAP Development Tools support                          | 12   |
|    | 3.4. Mass Tester Assignments/Deassignments                           | 13   |
|    | 3.5. Mass Manual Step reassignments                                  | 14   |
| 4. | ShiftLeft Analysers (7.3)                                            | 15   |
|    | 4.1. Version Comparison (0066)                                       | 16   |
|    | 4.2. Impacted Batch Jobs (0067)                                      | 17   |
|    | 4.3. Enhanced ShiftLeft DevEnforcer (0004)(0006)(0016)               | . 18 |
|    | 4.4. Enhanced Deep Impact Analysis (0060) – BW Objects               | 20   |
|    | 4.5. Enhanced Deep Impact Analysis (0060) – Gateway / oData objects  | . 21 |
|    | 4.6. Enhanced BPCA Analyser (0047) – Solution Manager 7.2            | 22   |
| 5. | Integrations (7.3)                                                   | 23   |
|    | 5.1. HP Service Manager                                              | 24   |
| 6. | Minor Enhancements (7.3)                                             | 25   |
|    | 6.1. Skipping brought into standard product                          | 26   |
|    | 6.2. Enhanced Transport & Task Activity Audit report – custom fields | . 27 |
|    | 6.3. Enhanced reports to show Priority Approvals                     | 28   |
|    | 6.4. Hide Task Planning functionality                                | 29   |
| 7. | Bug Fixes (7.3)                                                      | 31   |

# 1. Introduction

ActiveControl 7.3 will be released in March 2019, and is the first version to reflect the new Basis Technologies branding.

Previous releases of ActiveControl, Transport Expresso and Transport Express are detailed in separate Release Notes:

- ActiveControl 7.2 (released June 2018)
- <u>ActiveControl 7.1</u> (released April 2018)
- <u>ActiveControl 7.0</u> (released August 2017)
- <u>Transport Expresso 6.20</u> (released May 2016)
- <u>Transport Expresso 6.10</u> (released June 2015)
- <u>Transport Expresso 6.00</u> (released February 2015)
- <u>Transport Express 5.30</u> (released September 2014)
- <u>Transport Express 5.20</u> (released March 2014)
- Transport Express 5.1n (released 2013)
- <u>Transport Express 5.00</u> (released 2012)

# **2. SAP Certification**

ActiveControl is a SAP certified solution:

- Certified for deployment on SAP NetWeaver 7.50 via the SAP integration scenario ABAP Add-On Deployment for SAP NetWeaver (SAP report 12648)
- Certified for deployment on SAP S/4HANA 1809 via the SAP integration scenario ABAP Add-On Deployment for SAP S/4HANA (SAP report 12658)
- SAP Solution Manager Ready functionality

All ActiveControl SAP components exist within Basis Technologies' own namespace /BTI/.

## 3. ActiveControl 7.3

# 3.1. Enhanced Web UI

Basis Technologies continue to enhance the Web UI to enable functionality that was previously only available via the Windows GUI. On the back of feedback from existing customers that prefer to minimise the deployment of the Windows GUI to their internal and external user community, the following functionality is now available in the Web UI:

- <u>Maintain Transport Dependencies</u>
- Add to Import Queue
- View Historical Analysis Results
- Add External Transports

# 3.1.1. Transport Dependencies in Web UI

ActiveControl 7.3 adds the ability to maintain Transport Dependencies in the Web UI. As in the SAPGUI and Windows GUI screens, Dependencies are set via the Advanced Options tab of the Transport Form

| ActiveControl $^{\mathbb{A}}$ | Image: Construction         Image: Construction         Image: Construction | Search Q Ross MCLAN<br>Default Web User Role   Edit details   Delegate approvals   Help |        |  |  |  |  |  |  |  |  |  |
|-------------------------------|----------------------------------------------------------------------------------------------------|-----------------------------------------------------------------------------------------|--------|--|--|--|--|--|--|--|--|--|
| Save                          | Properties of request. D01K939519                                                                                                    |                                                                                         |        |  |  |  |  |  |  |  |  |  |
|                               | General Transport request details Transport status and                                                                                                    | I history Advanced options Manual steps Attachments                                     |        |  |  |  |  |  |  |  |  |  |
| Dependencies                  |                                                                                                    |                                                                                         |        |  |  |  |  |  |  |  |  |  |
|                               | This transport request should not be imported until all of                                                                                                    | f the transport requests listed below have been imported.                               |        |  |  |  |  |  |  |  |  |  |
|                               | Request ID                                                                                                    | Description                                                                             | Add    |  |  |  |  |  |  |  |  |  |
|                               | D01K939519                                                                                                    | CRQ039430 - New Work Schedule Rule                                                      | Remove |  |  |  |  |  |  |  |  |  |
|                               | D01K938094                                                                                                    | CRQ09450945 - New Work Schedule Rule                                                    |        |  |  |  |  |  |  |  |  |  |
|                               | Please Transport                                                                                                    | select a dependent transport x ID: OK Cancel                                            |        |  |  |  |  |  |  |  |  |  |
|                               | Unconditional modes                                                                                                    |                                                                                         |        |  |  |  |  |  |  |  |  |  |

Figure: Dependencies can now be set in the Web UI

# 3.1.2. Add to Import Queue in Web UI

ActiveControl 7.3 adds the "Add to Import Queue" functionality that was previously only available in the Windows GUI.

This has been added at customer request to allow users that do not have the WIndows GUI – to be able to reapply transports into systems.

One use-case is for BW teams that quite often have to re-import transports due to RC8s.

To use the Add to Import Queue functionality in the Web UI requires the same authorisations as in the Windows GUI.

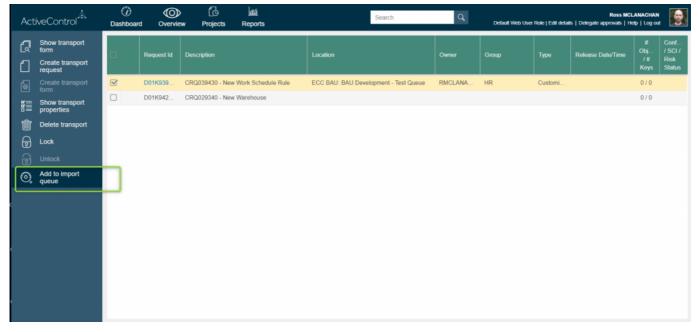

Figure: Individual transports can now be added back to Import Queue for re-import via the Web UI

# 3.1.3. Historical Analysis Results in Web UI

ActiveControl 7.3 adds the ability to see historical Analysis Check results via the Web UI.

| ActiveControl  | ()<br>Dashboard | Overview F                                     | To lítí<br>Projects Reports                                                     | ACDK90014                                                           | 40 Q                         | Default Web User Role   Edit details   De | McLanachan Ross |
|----------------|-----------------|------------------------------------------------|---------------------------------------------------------------------------------|---------------------------------------------------------------------|------------------------------|-------------------------------------------|-----------------|
| Change         | Properties of   | Analysis Results                               |                                                                                 |                                                                     |                              |                                           |                 |
| Delete         |                 | 2 transport(s) with r<br>You are not approving | missing requests belonging to the a<br>g all the transports linked to the assoc | same business tasks<br>iated business tasks. Normally all transport | ts relating to a task should | be moved through landscape at same time   |                 |
| Show transport | General         |                                                |                                                                                 |                                                                     |                              |                                           |                 |
| ×_↑ Check for  | Status          | Request                                        | Request Description                                                             | Task Reference                                                      | Missing Request              | Missing Request Description               | Release Date F  |
| 0 X connicts   | Waiting to br   | ACDK900140                                     | Test Transport                                                                  | abc                                                                 | ACDK900117                   | Demo                                      |                 |
| Refresh        |                 | ACDK900140                                     | Test Transport                                                                  | abc                                                                 | ACDK900136                   | Test transport                            |                 |
|                |                 |                                                |                                                                                 |                                                                     |                              |                                           |                 |
|                |                 |                                                |                                                                                 |                                                                     |                              |                                           |                 |
|                |                 |                                                |                                                                                 |                                                                     |                              |                                           |                 |
|                |                 |                                                |                                                                                 |                                                                     |                              |                                           |                 |
|                |                 |                                                |                                                                                 |                                                                     |                              |                                           |                 |
|                |                 |                                                |                                                                                 |                                                                     |                              |                                           |                 |
|                |                 |                                                |                                                                                 |                                                                     |                              |                                           |                 |
|                |                 |                                                |                                                                                 |                                                                     |                              |                                           |                 |
|                |                 |                                                |                                                                                 |                                                                     |                              |                                           |                 |
|                |                 |                                                |                                                                                 |                                                                     |                              |                                           |                 |
|                |                 |                                                |                                                                                 |                                                                     |                              |                                           |                 |
|                |                 |                                                |                                                                                 |                                                                     |                              |                                           |                 |

Figure: Clicking on Status 'exclamation' icon now opens Historical Analysis Warnings

# 3.1.4. External Transports in Web UI

ActiveControl 7.3 adds the ability to add External Transports via the Web UI.

This is done via the 'Create Transport Form' button on the home screen of the Web UI.

| ActiveControl                | Dashboard Overview       |                                        | Search                     | Q |   |  |
|------------------------------|--------------------------|----------------------------------------|----------------------------|---|---|--|
| Change                       |                          |                                        |                            |   |   |  |
| Show transport<br>properties | General Transport reques | New Transport Form                     |                            |   | × |  |
| X ↑ Check for                |                          | Transport Form source:                 | External Transport Request | ÷ |   |  |
| G Refresh                    |                          | External Transport Datafile:           |                            | • |   |  |
|                              |                          | External Transport Cofile:             |                            | • |   |  |
|                              |                          | Add Transport to Domain<br>Controller: |                            |   |   |  |
|                              |                          | Add Transport to Target:               |                            |   |   |  |
|                              |                          |                                        |                            |   |   |  |
|                              |                          |                                        |                            |   |   |  |
|                              |                          | OK Cancel                              |                            |   |   |  |
|                              |                          |                                        |                            |   |   |  |
|                              | Check: [                 |                                        |                            |   |   |  |
|                              |                          |                                        |                            |   |   |  |
|                              | CF_DROP_SKIP02:          |                                        |                            |   |   |  |

Figure: External transports can now be added to ActiveControl workflow via the Web UI

### **3.1.5. Improved process flow for Transport** Form creation

Some ActiveControl users create their SAP transports directly from within ActiveControl, instead of letting their Developers create them in the SAPGUI.

Some of these customers highlighted that the flow within the Web UI for creating transports was a little cumbersome, as after creating the transport the user would have to go back to main Dashboard screen to create the Transport Form.

ActiveControl 7.3 has addressed this, by now prompting you whether you want to create a Transport Form at the point you create a Transport, similar to how it always has in the Windows GUI. Additionally, a new menu option allows you to Create Transport Form.

| Act    | iveControl <sup>A</sup>                               | ()<br>Dashboa | rd Overvie |                | fííí<br>Reports      | Search                                | Q       | Default Web Us | er Role   Edit deta | Ross MC<br>ails   Delegate approvals   H | LANACHAN<br>Ielp   Log o |                                       |
|--------|-------------------------------------------------------|---------------|------------|----------------|----------------------|---------------------------------------|---------|----------------|---------------------|------------------------------------------|--------------------------|---------------------------------------|
| 2<br>1 | Show transport<br>form<br>Create transport<br>request | 0             | Request Id | Description    |                      | Location                              | Owner   | Group          | Туре                | Release Date/Time                        | #<br>Obj<br>/#<br>Keys   | Conflict<br>/ SCI /<br>Risk<br>Status |
| 6      | Create transport<br>form                              |               | D01K939    | CRQ039430 - Ne | w Work Schedule Rule | ECC BAU: BAU Development - Test Queue | RMCLANA | HR             | Customi             |                                          | 0/0                      |                                       |
|        |                                                       | 1             | D01K942    | CRQ029340 - Ne | w Warehouse          |                                       |         |                |                     |                                          | 0/0                      |                                       |
| Ŵ      | Delete transport                                      |               |            |                |                      |                                       |         |                |                     |                                          |                          |                                       |
| 6      | Lock                                                  |               |            |                |                      |                                       |         |                |                     |                                          |                          |                                       |
| 6      |                                                       |               |            |                |                      |                                       |         |                |                     |                                          |                          |                                       |
| Q      | Add to Import<br>queue                                |               |            |                |                      |                                       |         |                |                     |                                          |                          |                                       |

Figure: A Transport Form can now be created immediately after creating Transport via the Web UI

# 3.1.6. Web navigation router

A router has been enabled for navigation within the Web UI, allowing an ActiveControl user to:

- Navigate with the back/forward buttons of the browser without leaving the page
- See a sensible list of pages visited in the browser history
- Be able to jump directly to any web page by entering the relevant URL
- Be able to view and change the location of a task and perform location specific actions like approvals and test results entry

# 3.2. Air Gap

Air gap configuration a requirement within some organisations with secure networks whereby they cannot allow changes to be electronically transmitted from development to their production systems. It is typically found in industries such as the public sector, aerospace and defense, exploration and energy.

In an SAP context, it generally means that following Development or QA or Regression testing, the SAP transport files need to be downloaded to some external media (disk, USB drive, DMZ) and physically moved and uploaded to the production system side of the airgap for import there.

ActiveControl 7.3 includes functionality to support this Air Gap scenario.

# 3.3. Eclipse ABAP Development Tools support

ActiveControl 7.3 introduces support with Eclipse ABAP Development Tools. This means that ABAP development done in the cloud via Eclipse can be automatically registered into ActiveControl transport forms for full control and visibility of these types of developments.

| eclipse-workspace - Program ZW_ECLIPSE_CALL_ENDPOINT [ACD] - active - ACD_100_vvv<br>File Edit Source Code Navigate Search Project Run Sample Menu Window H                                                                                                    |                                                                                                    | – a ×                        |
|----------------------------------------------------------------------------------------------------|----------------------------------------------------------------------------------------------------|------------------------------|
|                                                                                                    | ◎ 茶 新 行 品 創 氏 9 / 彡 : ※ ※ ※ ● ● ● ● ● ● ● ● ● ● ● ● ● ● ● ●                                                                                                    | Quick Access 🗄 😰 💐 🌠 🔯 🐟 🕱 💩 |
| Co Project Explorer 10                                                                                                    | 🖹 🗞 🕼 🐃 🗖 🗖 💽 JACDI ZW, ECLIPSE, CALL, ENDPOINT 🔛 🔯 JACDI / BTI/TE, TR, FORM2                                                                                                    |                              |
| ▼ MB, System Libery           ■ MOUSTRUCTURE           ■ MOUSTRUCTURE           ■ MOUSTRUCTURE           ■ MOUSTRUCTURE           ■ MOUSTRUCTURE           ■ MOUSTRUCTURE           ■ MOUSTRUCTURE           ■ MOUSTRUCTURE           ■ MOUSTRUCTURE           ■ MOUSTRUCTURE           ■ MOUSTRUCTURE           ■ MOUSTRUCTURE           ■ MOUTE           ■ MOUTE           ■ MOUTE           ■ MOUSTRUCTURE           ■ MOUSTRUCTURE <t< td=""><td>C 2VC/ECURE_CALL_DADOONT &gt;      C 2VC/ECURE_CALL_DADOONT &gt;      C 2VC/ECURE_CALL_DADOONT &gt;      C 2VC/ECURE_CALL_DADONNT &gt;      C 2VC/ECURE_CALL_DADONNT</td><td></td></t<> | C 2VC/ECURE_CALL_DADOONT >      C 2VC/ECURE_CALL_DADOONT >      C 2VC/ECURE_CALL_DADOONT >      C 2VC/ECURE_CALL_DADONNT >      C 2VC/ECURE_CALL_DADONNT       |                              |
| Cutine 13                                                                                                    | Thew Business Taik 1 1 Look for Business Taiks                                                                                                    | ≱ ≱ ▼ □                      |
| REQUEST     O HEADER_FIELDS                                                                                                    | Task Reference Group Project                                                                                                    | Resource Path Loca           |
| 🍚 Transport Organizer   🖞 Quick Assist 🚀 Search  ABAP Unit 🏥 ABAP Language H                                                                                                    | ep the last of the last of the | ¥ ⊂ □                        |
| No operations to display at this time.                                                                                                    | R Orack for Conflicts                                                                                                    |                              |

Figure: Eclipse is now supported by ActiveControl

### **3.4. Mass Tester Assignments/** Deassignments

ActiveControl 7.3 introduces a new backend program for performing an enmasse bulk upload of Tester assignments on Business Tasks. This new functionality comes in direct response to feedback from a few customers that although it was easy to do a bulk upload/change of Inbox/Outbox Approvers, it was not such an efficient process when a Tester had to be updated or changed for a lot of Business Tasks.

Backend program /**BTI/TE\_RMASS\_TESTERS** can be run in the Domain Controller to view, copy, add or remove Testers, against a defined list of Projects, Business Tasks or Transport Forms.

Via this new program, it is possible to add or remove Testers at the 'All System' level, or for specific System(s) or System Role(s)

| Active Control - Mass Tes              | ter Managemen | t Utility - 1.0 |
|----------------------------------------|---------------|-----------------|
| ⊕ <b>B</b>                             |               |                 |
| Select Business Task Tester            |               |                 |
| Existing Tester                        | RMCLANACHAN   |                 |
| Project                                |               |                 |
| Task by reference                      |               |                 |
| Transport Forms                        |               |                 |
| Select Action                          |               |                 |
| ○View task tester                      |               |                 |
| ○ Copy task tester assignment          |               |                 |
| ○ Add task tester                      |               |                 |
| <ul> <li>Remove task tester</li> </ul> |               |                 |
| Systems - Roles - Targets              |               |                 |
| All Systems                            |               |                 |
| Specific Systems                       | -             |                 |
| Available Systems                      |               |                 |
| System Roles                           |               |                 |
| Test run                               |               |                 |
| ✓ Test run                             |               |                 |

Figure: Enmasse assignments/deassignments of Testers is now possible via the SAPGUI

# **3.5. Mass Manual Step reassignments**

ActiveControl 7.3 introduces a backend utility to enable Administrators to perform an en-masse bulk change of Manual Step user assignments.

THis was added on the back of repeated customer request for an easier way to reassign Manual Steps from one assignee to another.

This new program is /BTI/TE\_RMANSTEPS\_CHANGE, and is run in the Domain Controller.

| Change owner of mansteps    |
|-----------------------------|
|                             |
|                             |
| Update manual steps         |
|                             |
| Owners                      |
| Original Manual Step Owner: |
| New Manual Step Owner:      |
|                             |
| Transports                  |
| Transport numbers to        |
|                             |
|                             |
| Test Run                    |
|                             |

Figure: Enmasse reassignments of Manual Step owners is now possible via the SAPGUI

## 4. ShiftLeft Analysers (7.3)

# 4.1. Version Comparison (0066)

Shiftleft: Version Comparison (0066) enables Customers to easily indicate any other inflight versions of an object being analysed.

Unlike existing ShiftLeft: Changes to the Same Object (Path), Version Comparison analyses at an SAP level, and therefore also potentially reports on transports that do not have Transport Forms. This Analyser was requested by a couple of customers keen to ensure that any inflight transports that were overlooked during the initial Data Migration phase of an ActiveControl implementation do not subsequently result in unexpected sequencing issues (or inadvertantly moving orphaned changes into production).

### **Analyser Parameters**

None.

# 4.2. Impacted Batch Jobs (0067)

Impacted Batch Jobs (0067) allows customers to easily identify which scheduled Batch Jobs are potentially impacted by the objects being delivered in SAP transports. It was added in response to several customers requesting the ability to be able to easily avoid changes being moved to Production at the same time as critical batch jobs were scheduled to run.

This Analyser uses the same object linkages technology as those used by Deep Impact Analysis (0060) and other analysers, and is a pre-requisite for running ShiftLeft Impacted Batch Jobs (0067)

### **Parameters**

| Parameter          | Description                                                                                       |
|--------------------|---------------------------------------------------------------------------------------------------|
| INCLUDE_DUPLICATES | If there are duplicates in the results, whether you want to see them or not. (the default is No). |
| LEVELS             | How many levels up to check.                                                                      |

# 4.3. Enhanced ShiftLeft DevEnforcer (0004)(0006)(0016)

Recent changes to standard SAP Code Inspector resulted in a lot more results being presented by the ShiftLeft: DevEnforcer analysers. A lot of these results related to Informational and Warning messages, which could be a distraction from the real Errors that actually needed to be dealt with.

On the back of feedback from existing ActiveControl customers, the existing set of DevEnforcer analysers have therefore been enhanced so that it is possible to exclude such Informational and/or Warning messages from the analyser output.

In addition, it is also now possible to filter out historical issues – ie any code problems that do not relate to the actual transport(s) / being analysed. This may help customers in the scenario where a new SI partner has inherited code with historical issues that they did not deliver, so that they can initially focus on ensuring that they are not adding new coding issues during their change delivery.

| eneral impo  | rt Options Import Options II Inbox (Pe | nding) A | pprovers | Outbox Approvers       | 🕜 An | alysis Types            |        |
|--------------|----------------------------------------|----------|----------|------------------------|------|-------------------------|--------|
| ocation      |                                        | Se       | ttings   |                        |      |                         |        |
| ✓ AII        |                                        |          | Parame   | ter                    |      | Value                   |        |
| ···· Inbox   | •                                      | -        | Attribu  | tes                    |      |                         |        |
|              | rt Queue<br>Queue                      |          | ld       |                        |      | 0016                    |        |
| Outb         |                                        |          | Nar      | ne                     |      | Dev Enforcer: Standards |        |
| Julio        | vo.                                    |          | Mar      | ndatory                |      | No                      |        |
|              |                                        |          | Che      | ck Subsequent Targe    | t    | No                      |        |
| nalysis Type | e                                      |          | App      | proval & Import Preven | tion |                         |        |
|              |                                        | . 8      | Param    | eters                  |      |                         |        |
| ld           | ld Description ^                       |          | CIE      | XCL_EXISTING_ISSUE     | S    | LIST_ONLY_NEW           | $\sim$ |
| ✓ 0000       | General Analysis                       |          | CIG      | NORE_WARNING_INF       | 0    | EXCLUDE_BOTH            |        |
| 0030         | Check Dependencies                     |          | CIR      | EFSID                  |      |                         |        |
| 0031         | Sequence: Overtake and Regre.          |          | CIS      |                        |      |                         |        |
| 0032         | Locked Transport Forms                 |          | СП       | ARGET                  |      |                         |        |
| 0033         | Authorisation to Approve/Import        |          | CIU      | SER                    |      |                         |        |
| 0034         | Transport Release                      |          | CIV      | ARIANT                 |      |                         |        |
| 0035         | Conflict Analysis                      |          |          |                        |      |                         |        |
| 0036         | Check Merge Origin                     |          |          |                        |      |                         |        |
| 0037         | Incomplete Manual Steps                |          |          |                        |      |                         |        |
| 0039         | Incomplete Manual Activities           |          |          |                        |      |                         |        |
| 0001         | Risk Guard                             |          |          |                        |      |                         |        |
| 0016         | Dev Enforcer: Standards                |          |          |                        |      |                         |        |
| 0006         | Dev Enforcer: Performance              |          |          |                        |      |                         |        |

### **Analyser Parameters**

• [CIEXCL\_EXISTING\_ISSUES]: can be used to display the Code Inspector results in following modes:

LIST\_ALL – All the CI issues that have been existing will be listed

LIST\_BOTH\_SEP – issues that have been existing and issues that are introduced with the current transport will be displayed with separate section.

LIST\_NEW - Only issues that are introduced with the current transport will be displayed

#### • [CIIGNORE\_WARNING\_INFO]

EXCLUDE\_BOTH: Exclude both Informational and Warning messages from DevEnforcer results. Only Errors will be reported.

EXCLUDE\_INFO: Exclude only Informational messages. Warning and Error messages will be reported.

EXCLUDE\_WARNING: Exclude only Warning messages. Information and Errors messages ill be reported.

- [CISID]: SAP System ID for Execution. Specify the system ID (e.g. D01) where the Code Inspector variant is to be run from.
- [CITARGET]: Target System for Execution if CISID is not specified. Specify the target system ID (e.g. 0001) where the Code Inspector variant is to be run from. \* \*
- [CIUSER]: Code Inspector Execution User. Leave blank for global variants
- [CIVARIANT]: Code Inspector Variant name

Notes on [CIEXCL\_EXISTING\_ISSUES] parameter:

(i) All Code Inspector issues will be listed by default if nothing set via this parameter

(ii) If the parameter is maintained, then it is mandatory to maintain [CIREFSID] parameter also, this holds the SID where the changes are to be imported.

### 4.4. Enhanced Deep Impact Analysis (0060) – BW Objects

ActiveControl 7.3 adds support for BW objects within the existing ShiftLeft: Deep Impact Analysis (0060) analyser.

### **Configuration Steps**

The configuration is the same as existing Deep Impact Analysis. Refer to this <u>online FAQ article</u> for latest steps in setting up object linkaging and Deep Impact Analysis.

## 4.5. Enhanced Deep Impact Analysis (0060) – Gateway / oData objects

ActiveControl 7.3 adds support for Gateway objects within the existing ShiftLeft: Deep Impact Analysis (0060) analyser.

### **Configuration Steps**

The configuration is the same as existing Deep Impact Analysis. Refer to this <u>online FAQ article</u> for latest steps in setting up object linkaging and Deep Impact Analysis.

## 4.6. Enhanced BPCA Analyser (0047) – Solution Manager 7.2.

ActiveControl 7.3 has delivered enhancements to the existing Business Process Change Analyser (BPCA) (0047) so that it supports Solution Manager 7.2.

### **Analyser Parameters**

DESTINATION: System ID of Solution Manager where BPCA will run on.

EXCLUDE\_GROUP: Can be used so that the Analyser does not run on Transport Forms with this [Group].

EXCLUDE\_TYPE: Can be used so that the Analyser does not run on Transport Forms with this [Type]. FORCENEW: Can be used to ensure that a new Analysis is always triggered.

MULTIPLE: Can be used if want to analyser several transports in single session.

VARIANT: This is the variant of BPCA that has been setup within Solution Manager.

# 5. Integrations (7.3)

# 5.1. HP Service Manager

ActiveControl 7.3 now includes an out-of-the-box integration with HP Service Manager (HPSM).

This integration was requested by an existing customer that wanted to integrate with their HPSM tool used for managing testing defects.

Their high-level requirements were to:

- 1) automatically create an HPSM ticket when the associated Business Task met certain criteria.
- 2) Add the HPSM ticket number to a custom field on the Business Task
- 3) add a URL link to to automatically created HPSM ticket on the Business Task

### **Configuration Steps**

This is detailed in seperate HPSM Integration Administration Guide, which is available here.

# 6. Minor Enhancements (7.3)

# 6.1. Skipping brought into standard product

Prior to ActiveControl 7.3, control point Skipping required on User Exit 0710 being switched on in /BTI/ TE\_EXITC table.

As of this version of ActiveControl, ActiveControl Skipping is now part of standard functionality and no longer requires 0710 user exit to be configured.

The Skipping configuration is still done via table /BTI/TE\_SKIPCP in the Domain Controller.

## 6.2. Enhanced Transport & Task Activity Audit report – custom fields

The existing Transport & Task Activity Audit report (/BTI/TE\_RACTIVITY\_EVENTS) has been enhanced to include custom fields.

This was requested by a couple of customers that use the report for External Audits, and wanted to be able to report on information stored in non-standard fields on the Transport Form.

| 3 8 4 | 7 () B () 7 () H ()                   | ·0:                      |              |          |             |                      |               |                |               |       |             |                  |            |            |          |            |  |
|-------|---------------------------------------|--------------------------|--------------|----------|-------------|----------------------|---------------|----------------|---------------|-------|-------------|------------------|------------|------------|----------|------------|--|
|       | Target Description                    | Action                   |              |          |             | Short Description    |               |                | Creation Date |       | Type        | Owner Event User | Event Date | Event Time | a In Tes | st Time    |  |
|       | Dev System                            | Approved Into            | Inbox        |          |             | TE-2076 Gitlab inter | gration - SGE | N feedback     | 19.04.2018    | ABAP  | Customising | Marcello URBANI  |            | 13:09:36   | N        | -          |  |
|       | Dev System                            | Approved Out Of          | Outbox       | AC       | DK900199    | xxxxxxxx testing     |               |                | 01.11.2017    | ABAP  | Customising | Marcello URBANI  |            | 11:49:20   | N        | 00:00:00 * |  |
|       | Dev System                            | Approved Out Of          | Outbox       | Er Chang | e Layout    |                      |               |                |               | ×     | Customising | Marcello URBANI  |            | 11:49:20   | N        |            |  |
|       | Dev System                            | Approved Out Of          | Outbox       |          |             |                      |               |                |               |       | Customising | JDIAS            | 05.09.2018 | 15:43:20   | N        |            |  |
|       | Dev System                            | Marked as Imported       | Import Queue | 0        | lumn Select | tion Sort Order      | Filter        | View Display   |               |       | Workbench1  | KSOLAIMUTHU      | 06.12.2018 | 17:24:28   | N        |            |  |
|       | Dev System                            | Marked as Imported       | Import Queue |          |             |                      |               |                |               |       | Workbench1  | McLanachan Ross  |            | 14:40:45   | N        |            |  |
| 2 T03 | QA System                             | Approved Into            | Inbox        | 1947     |             | ÷ I                  |               | 00             |               |       | Workbench1  | KSOLAIMUTHU      | 04.12.2018 | 11:12:03   | N        |            |  |
|       | QA System                             | Approved Into            | Inbox        |          |             |                      |               |                |               |       | Workbench1  | McLanachan Ross  |            | 16:16:28   | N        |            |  |
|       | QA System                             | Approved Out Of          | Outbox       | Dis      | played      | Columns              |               | Column S       | et            |       | DeployTOC   | KSOLAIMUTHU      | 04.12.2018 | 11:11:30   | N        |            |  |
|       | QA System                             | Marked as Imported       | Import Queue | Colur    | nn Name     |                      |               | Column Name    |               |       | Workbench1  | KSOLAIMUTHU      | 04.12.2018 | 11:12:24   | N        |            |  |
| 3 101 | Pre Prod System                       | Approved Into            | Inbox        | Time     |             |                      |               | Requestor      |               |       | DeployTOC   | KSOLAIMUTHU      | 04.12.2018 | 11:20:22   | N        |            |  |
| 3 101 | Pre Prod System                       | Approved Out Of          | Outbox       | Appr     |             |                      | Ŧ             | NVG custom fie | н             |       | DeployTOC   | KSOLAIMUTHU      | 04.12.2018 | 11:20:58   | N        |            |  |
| 3 101 | Pre Prod System                       | Marked as Imported       | Import Queue | ralyt    |             |                      |               |                | -             |       | DeployTOC   | KSOLAIMUTHU      | 04.12.2018 | 11:20:44   | N        |            |  |
| 5 001 | Dev System old                        | Marked as Imported       | Import Queue | Anit     |             |                      |               | -              |               |       | Workbench1  | KSOLAIMUTHU      | 06.12.2018 | 17:20:26   | N        |            |  |
| 5 D01 |                                       | Marked as Imported       | Import Queue |          | Yes         |                      | •             | 1              |               |       | Workbench1  | KSOLAIMUTHU      | 06.12.2018 | 17:23:52   | N        |            |  |
|       | Vasi's target of Dev System           | Approved Out Of          | Outbox       | Radio    |             |                      |               |                |               |       | Workbench1  | KSOLAIMUTHU      | 29.03.2018 | 10:20:39   | Y        |            |  |
| 8 ACD | Vasi's target of Dev System           | Approved Out Of          | Outbox       | TIM      |             |                      |               |                |               |       | Workbench1  | KSOLAIMUTHU      | 29.03.2018 | 10:42:09   | Y        |            |  |
|       | Vasi's target of Dev System           | Approved Out Of          | Outbox       | EUTR     |             |                      | 1             |                |               |       | Workbench1  | KSOLAIMUTHU      | 29.03.2018 | 11:34:51   | N        |            |  |
| 8 ACD | Vasi's target of Dev System           | Approved Out Of          | Outbox       | Irons    |             |                      |               |                |               |       | Workbench1  | VVELICHKOV       | 03.04.2018 | 13:50:49   | N        |            |  |
| 8 ACD | Vasi's target of Dev System           | Approved Out Of          | Outbox       | Huk      |             | /                    |               |                |               |       | Workbench1  | Anirban Guharaja | 11.06.2018 | 13:58:23   | N        | 00:00:00   |  |
| 8 ACD | Vasi's target of Dev System           | Approved Out Of          | Outbox       | Hulk     |             |                      |               |                |               |       | Workbench1  | Anirban Guharaja | 11.06.2018 | 16:02:27   | N        | 00:00:00   |  |
| 8 ACD | Vasi's target of Dev System           | Approved Out Of          | Outbox       |          |             |                      | -             |                |               |       | Workbench1  | VVELICHKOV       | 28.10.2018 | 18:38:42   | N        |            |  |
| 8 ACD | Vasi's target of Dev System           | Approved Out Of          | Outbox       |          |             |                      |               |                |               |       | Workbench1  | VVELICHKOV       | 30.10.2018 | 10:39:48   | N        |            |  |
| 8 ACD | Vasi's target of Dev System           | Priority Approved Out Of | Outbox       |          |             |                      |               |                |               |       | Workbench1  | Tamas Csipes     | 14.09.2018 | 13:26:06   | N        |            |  |
| 9 D01 | Vasi's Merge target of Dev System old | Approved Into            | Inbox        |          |             |                      |               |                |               | V B X | Workbench1  | KSOLAIMUTHU      | 29.03.2018 | 10:21:00   | Y        |            |  |
| 9 D01 | Vasi's Merge target of Dev System old | Approved Into            | Inbox        |          |             |                      |               |                |               |       | Workbench1  | KSOLAIMUTHU      | 29.03.2018 | 10:46:47   | Y        |            |  |
| 9 D01 | Vasi's Merge target of Dev System old | Approved Into            | Inbox        | AC       | DK901674    | backout unit test    | _             |                | 11.06.2018    | ABAP  | Workbench1  | Anirban Guharaja | 11.06.2018 | 13:58:32   | N        | 00:00:00   |  |
| 9 D01 | Vasi's Merge target of Dev System old | Approved Into            | Inbox        | AC       | DK901674    | backout unit test    |               |                | 11.06.2018    | ABAP  | Workbench1  | Tamas Csipes     | 14.06.2018 | 15:19:41   | N        | 00:00:0    |  |
| 9 D01 | Vasi's Merge target of Dev System old | Approved Into            | Inbox        | AC       | DK901674    | backout unit test    |               |                | 11.06.2018    | ABAP  | Workbench1  | Anirban Guharaja | 18.06.2018 | 09:44:01   | N        | 00:00:00   |  |
| 9 D01 | Vasi's Merge target of Dev System old | Approved Into            | Inbox        | AC       | DK900192    | AB test bo           |               |                | 26.10.2017    | ABAP  | Workbench1  | VVEL10+KOV       | 05.07.2018 | 08:44:42   | N        |            |  |
| 9 D01 | Vasi's Merge target of Dev System old | Approved Into            | Inbox        | AC       | DK900194    | AB test bo 2         |               |                | 26.10.2017    | ABAP  | Workbench1  | Tamas Csipes     | 15.08.2018 | 14:39:04   | N        |            |  |
| 9 001 | Vasi's Merge target of Dev System old | Approved Into            | Inbox        | AC       | DK900111    | VV zproxy dep test   |               |                | 26.10.2017    | ABAP  | Workbench1  | VVELICHKOV       | 24.10.2018 | 14:47:42   | N        |            |  |
| 9 001 | Vasi's Merge target of Dev System old | Approved Into            | Inbox        | AC       | DK903173    | test 123 w w         |               |                | 28.10.2018    | ABAP  | Workbench1  | VVELIC+KOV       | 30.10.2018 | 10:41:10   | N        |            |  |
| 9 001 | Vasi's Merge target of Dev System old | Approved Into            | Inbox        | AC       | DK900169    | vv test rep          |               |                | 09.11.2017    | ABAP  | Workbench1  | VVELIO-KOV       | 30.10.2018 | 18:34:42   | N        |            |  |
| 9 001 | Vasi's Merge target of Dev System old | Approved Out Of          | Outbox       | AC       | DK900169    | vv test rep          |               |                | 09.11.2017    | ABAP  | Workbench1  | VVELICHKOV       | 30.10.2018 | 20:32:11   | N        |            |  |
| 9 D01 | Vasi's Merge target of Dev System old | Imported                 | Import Queue | 4 AC     | DK901674    | backout unit test    |               |                | 11.06.2018    | ABAP  | Workbench1  | Anirban Guharaja | 15.06.2018 | 14:40:43   | N        | 00:00:00   |  |
| 9 D01 | Vasi's Merge target of Dev System old | Imported                 | Import Queue | 4 AC     | DK901674    | backout unit test    |               |                | 11.06.2018    | ABAP  | Workbench1  | Anirban Guharaja | 18.06.2018 | 09:41:32   | N        | 00:00:00   |  |
| 9 D01 | Vasi's Merge target of Dev System old | Imported                 | Import Queue | 4 AC     | DK901674    | backout unit test    |               |                | 11.06.2018    | ABAP  | Workbench1  | Anirban Guharaja | 18.06.2018 | 09:50:51   | N        | 00:00:00   |  |
| 9 D01 | Vasi's Merge target of Dev System old | Imported                 | Import Queue | 4 AC     | DK900192    | AB test bo           |               |                | 26.10.2017    | ABAP  | Workbench1  | VVELICHKOV       | 05.07.2018 | 08:45:13   | N        |            |  |
| 9 D01 | Vasi's Merge target of Dev System old | Marked as Imported       | Import Queue | AC       | DK903173    | test 123 w w         |               |                | 28.10.2018    | ABAP  | Workbench1  | VVELICHKOV       | 30.10.2018 | 10:41:33   | N        |            |  |
| 9 D01 | Vasi's Merge target of Dev System old | Marked as Imported       | Import Queue | AC       | DK900194    | AB test bo 2         |               |                | 26.10.2017    | ABAP  | Workbench1  | VVELICHKOV       | 30.10.2018 | 18:09:40   | N        |            |  |
| 9 D01 | Vasi's Merge target of Dev System old | Marked as Imported       | Import Oueue | AC       | DK900111    | VV zorozy deo test   |               |                | 26.10.2017    | ABAP  | Workbench1  | VVELICHKOV       | 30.10.2018 | 18:29:37   | N        |            |  |

Figure: Custom Fields can now be added to the output of the Transport & Task Activity Audit report

## 6.3. Enhanced reports to show Priority Approvals

The following existing reports have been enhanced, so that it is possible to distinguish Priority Approvals in the report output.

- 1) Transport and Task Activity Audit report
- 2) Approvers by Target and Location report

# 6.4. Hide Task Planning functionality

ActiveControl has historically included some Task Planning functionality that can be used to manage pre-Development approval workflows.

Task Planning is now considered legacy functionality within the product. Asides from the fact that less than 1% of our customers are using this functionality, Basis Technologies have not enhanced this area of the product for several years.

As such, ActiveControl 7.3 hides the functionality by default. It can be unhidden via option available via Tools>Options in the WIndows GUI for existing customers that still want to use it, however it should be noted that the Planning workflow may be completely removed from ActiveControl in the future, so it should not be used by new customers.

| Options                                                                                                    |                                                                   |                     |     |      |          |       |        | × |  |  |  |  |
|----------------------------------------------------------------------------------------------------|-------------------------------------------------------------------|---------------------|-----|------|----------|-------|--------|---|--|--|--|--|
| General                                                                                                    | Style                                                             | Colors              | SSO | Font | Analysis | Cache |        |   |  |  |  |  |
| General Display Options  Show released requests without a transport form as open requests  Show a warning before I release a request  Show hidden targets and transport forms  Remember form positions on close Enable My To-Do List Enable Task Planning Text Formats |                                                                   |                     |     |      |          |       |        |   |  |  |  |  |
| Team Mei<br>Target:                                                                                                    | mber: Joe S                                                       | mith<br>Development |     |      |          |       | ~<br>~ |   |  |  |  |  |
| Minutes between Automatic Refreshes Off 5 10 15 Seconds when an action is in progress                                                                                                    |                                                                   |                     |     |      |          |       |        |   |  |  |  |  |
|                                                                                                    | Test User Validation<br>Validate task test users on first display |                     |     |      |          |       |        |   |  |  |  |  |
|                                                                                                    |                                                                   |                     |     |      |          | ОК    | Cancel |   |  |  |  |  |

# 7. Bug Fixes (7.3)

The following bugs have been addressed since ActiveControl 7.2 release. Please note that this is not an exhaustive list of bug fixes, it is purely intended as a summary of the main issues reported by existing customers in the most commonly used areas of the tool.

| Active Control<br>Functionality    | Bug that has been fixed                                                             |
|------------------------------------|-------------------------------------------------------------------------------------|
| ShiftLeft: Deep Impact<br>Analysis | Unexpected MSAG / SSFO dependencies being flagged on Deep Impact Analysis.          |
| ShiftLeft: Deep Impact<br>Analysis | DIA is incorrectly checking dependencies in a virtual target.                       |
| ShiftLeft: Check<br>Documentation  | Only picked up test evidence doc/link after save+close.                             |
| Manual Activities                  | ShiftLeft: Dev Enforcer always raise issue when the TR form is a manual activity.   |
| Manual Activities                  | Hidden paths given as options when creating a Manual Activity Transport Form.       |
| WebUI                              | Timeout when hundreds of TRs assigned to one business task.                         |
| WebUI                              | Java transport gets its target wiped when saved via Web UI.                         |
| Backout                            | Backup release fails if an object does not have a TADIR entry in the target system. |
| Following                          | Following generates duplicated emails.                                              |